# *¡Apúntate!* **2de – Planet@ 2, page 124 Activité 4 : El abanico en España (**➝ **Unidad 4** *Gustos***) – fiche B2i**

#### **Realizad una exposición sobre el abanico en España.**

# *Primera etapa*

En parejas. Conectaos al sitio y buscad la información necesaria para preparar una ficha sobre uno de estos temas: orígenes, momentos claves de la historia del abanico en España, tipos de abanicos, fabricación y conservación, el lenguaje del abanico.

Cada ficha debe incluir: un título para anunciar el tema, una introducción para presentarlo, una ilustración (como mínimo): podéis incluir abanicos y obras artísticas que los incluyan (se encuentran numerosos ejemplares especificando «image/imagen» en un motor de búsqueda).

La exposición se limita a 10 puntos claramente identificados (utilizad las herramientas de un progama de tratamiento de texto). Si lo deseáis, podéis enriquecer y mejorar este formato de base.

### *Segunda etapa*

Presentad oralmente el fruto de vuestra investigación para informar al resto del grupo y después reunid vuestras producciones en un panel. Completad los datos informativos con producciones personales.

#### *Tercera etapa*

Buscad en la red un modelo de abanico que os guste. Copiadlo y escribid un mensaje inspirado en ese abanico para expresar sentimientos. Puede ser un texto en prosa, un poema, un caligrama, etc.

# **Étapes**

- 1. Se connecter au site http://apuntatelycee.editions-bordas.fr/planeta2de et sélectionner l'activité.
- 2. Consulter le site consacré à l'éventail en Espagne et choisir un des thèmes proposés.
- 3. Ouvrir un programme de traitement de texte.

4. Créer un tableau pour présenter ce travail de recherche : dans la 1re colonne, une introduction pour présenter le thème choisi et, dans la  $2^{\hat{e}}$ , une illustration.

- 5. Relever dix informations importantes en fonction du thème choisi.
- 6. Copier une photo et l'insérer dans le tableau.
- 7. Imprimer le travail de recherche sur l'éventail.
- 8. Chercher une photo représentant un modèle d'éventail en utilisant des mots-clés.
- 9. Copier la photo et l'insérer dans un nouveau tableau.
- 10. Écrire un texte en relation avec le modèle d'éventail choisi. Utiliser les raccourcis pour insérer les signes espagnols.
- 11. Utiliser si besoin les dictionnaires (en ligne) pour traduire un mot.
- 12. Imprimer le texte avec le modèle d'éventail choisi.

## **Prolongements possibles**

#### *Le travail de l'élève peut être*

*envoyé par mail à une adresse professionnelle :*

- 13. Enregistrer le document créé en respectant une présentation précise : ABANICOnom de l'élève.doc
- 14. Se connecter à sa messagerie.
- 15. Envoyer un message.
	- *ou imprimé en vue d'une notation :*
- 16. Imprimer le travail.

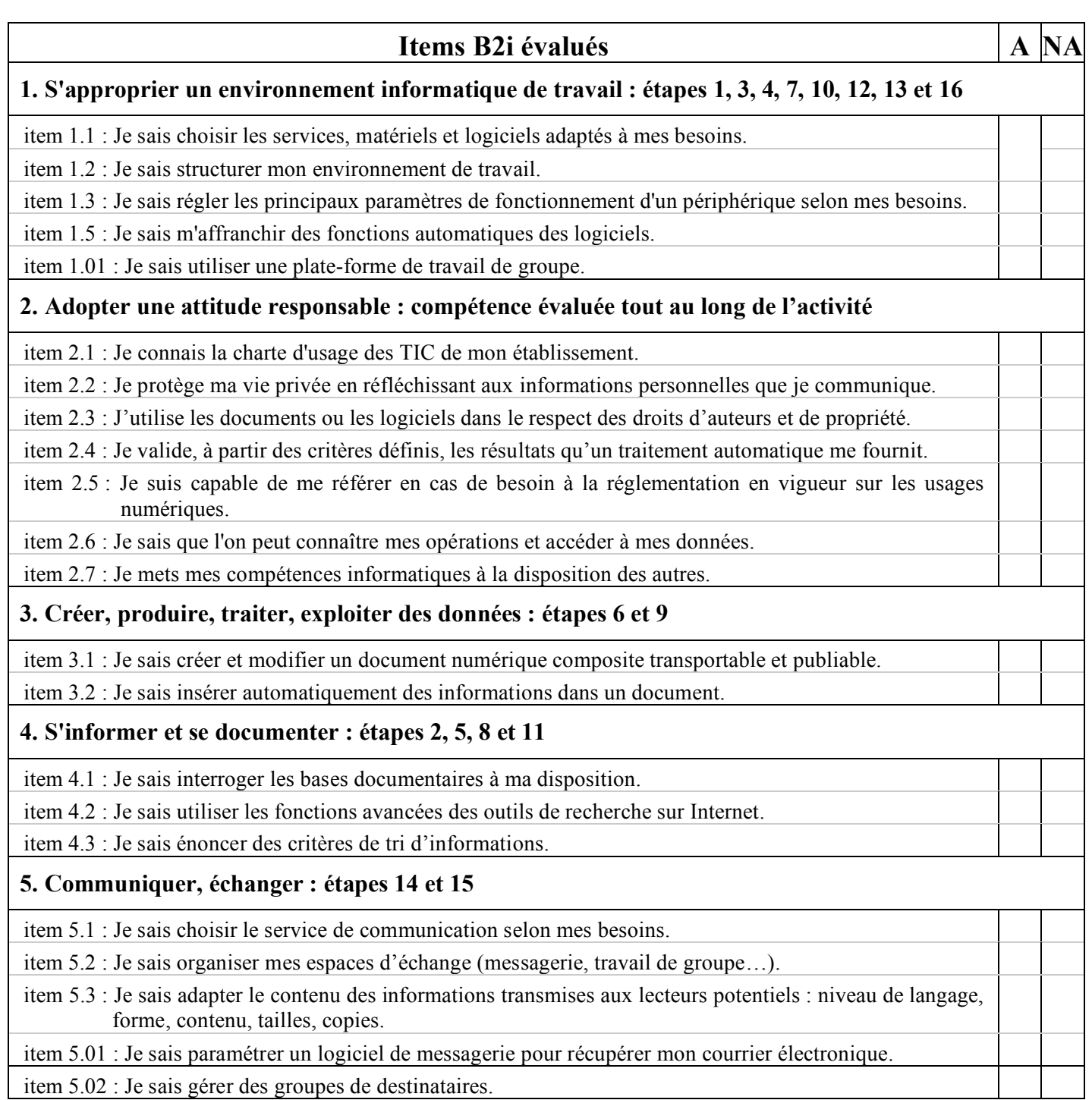

 $A =$ compétence acquise – NA = compétence non acquise